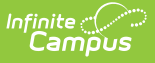

# **NV01 Monthly Enrollment and Attendance Report (Nevada)**

Last Modified on 03/13/2024 9:18 am CDT

Tool Search: Monthly Enrollment and Attendance Report

[Summary](http://kb.infinitecampus.com/#summary-report) Report | Detail [Report](http://kb.infinitecampus.com/#detail-report) | Detail [Report](http://kb.infinitecampus.com/#detail-report-layout) Layout

The NV01 Monthly Enrollment and Attendance Report details monthly enrollment and attendance information by school then by grade within the designated School Month.

Users have the option of generating a **[Summary](http://kb.infinitecampus.com/#NV01MonthlyEnrollmentandAttendanceReport\(Nevada\)-summary) or [Detail](http://kb.infinitecampus.com/#NV01MonthlyEnrollmentandAttendanceReport\(Nevada\)-detail) version of the report**.

# **Summary Report**

The NV01 Monthly Enrollment and Attendance Summary Report details enrollment record and attendance totals by grade and gender within the designated School Month.

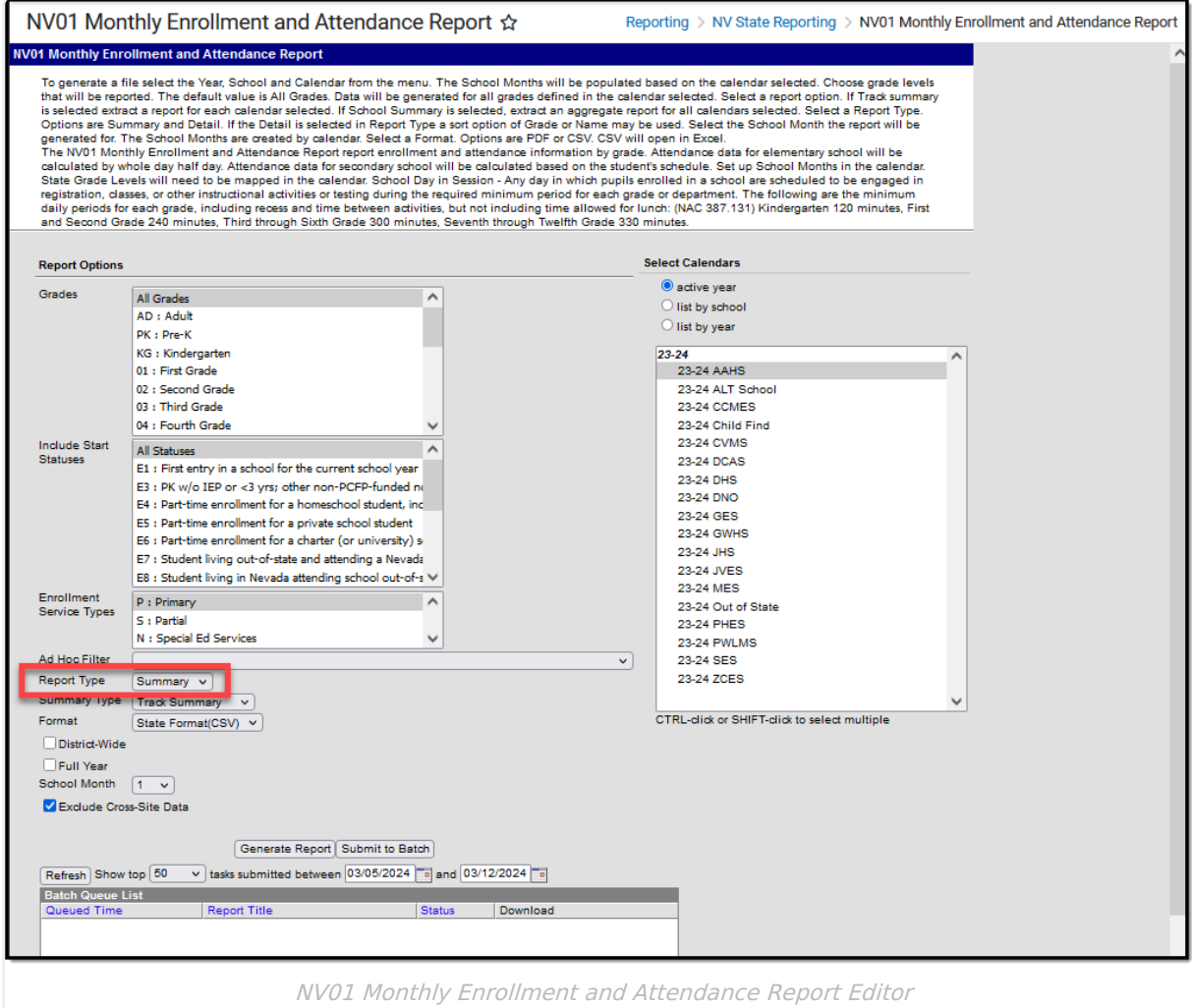

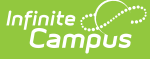

## **Summary Report Logic**

- Attendance data for Elementary schools is calculated by whole day/half day.
	- $\circ$  Half day absence is subtracted if the amount of the absence is less than or equal to a Half Day Absence.
- Attendance data for Secondary schools is calculated based on the student's schedule.
- When the student's section is marked as cross-site and the Exclude Cross-Site Data checkbox is marked on the extract editor, the cross-site section enrollment does NOT count toward attendance.
- State Grade Levels must be mapped to grade levels used within the reporting calendar in order for data to properly report.
- A School Day in Session is defined as any day in which pupils enrolled in a school are scheduled to be engaged in registration, other instructional activities or testing during the required minimum period for each grade level or department. The following are the minimum daily periods for each grade, including recess and time between activities, but not including time allowed for lunch:
	- o Kindergarten: 120 minutes
	- First and Second Grade: 240 minutes
	- Third through Sixth Grade: 300 minutes
	- Seventh through Twelfth Grade: 330 minutes
- For Summary Type of School Summary, if multiple calendars from the same school are selected and multiple tracks exist in this calendars, all tracks are aggregated by grade level into a single row. The Totals row is also aggregated into one row. Each calendar will likely have a different time frame due to how months are set up for the school.
- A record reports for the following PK SPED students:
	- If their **Special Ed Status** (Student Information > General > Enrollments > Special Ed Status) is **1 Receiving Services**.
	- If their **Special Ed Status** is 0 or Null and their Special Ed Exit Date is within or greater than the **Month** selected on the extract editor.
- Students are counted positively if they have an Enrollment End Date equal to the Month End Date.
- When the Calendar Type (System Administration > Calendar > Type) is **F Four Day Week**, the first 80 instructional days report.

Users in multi-track schools are advised to generate the NV01 Monthly Enrollment and Attendance Summary Report using the Track Summary options as school months can be defined differently and the School Summary Type does not include date range fields.

## **Generate the Summary Report**

- 1. Select which **Grade(s)** to include within the report.
- 2. Select the **Start Statuses** to which you want to limit the report.
- 3. Select an **Enrollment Service Type**. Options include P: Primary, S: Partial, and N: Special Ed Services.
- 4. Select an Ad Hoc filter to limit the report results. Filters are created in the Filter [Designer.](https://kb.infinitecampus.com/help/filter-designer)

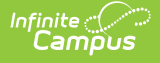

- 5. Select the Summary **Report Type**.
- 6. Select the Track or School **Summary Type**. The Track Summary is used to report multi-track schools in separate records. The School Summary multi-track and regular schools in one report.
- 7. Select the **Format**. Options include the following:
	- **CSV** Select this format for submission to the state.
	- **PDF** Select this format to review data prior to submission to the state.

HTML is not available for the Summary Report Type.

- 8. Select the **District-Wide** checkbox to allow for District-Wide reporting. If the District-Wide checkbox is marked on the extract editor, all calendars report unless marked State Exclude. If this option is selected, you may also select the **School Year** for which you want to report.
- 9. Select one of the following options.
	- **Full Year**. When marked, the report uses the earliest date from the first school month as a start date and the latest date from last school month as an end date. If there are gaps in the selected school months, all data between the first date and the last date is still included.
	- **School Month**. A School Month is a defined date range within the school year. School months are defined on the School [Months](https://kb.infinitecampus.com/help/school-months) tab.
- 10. The **Exclude Cross-Site Data** checkbox displays only if cross-site enrollment functionality is enabled at the district level. It defaults to checked. Cross-site section enrollment data is **not** included in the report when checked.
- 11. Select which calendar(s) to include within the report.
- 12. Select the **Generate Report** button. The report will appear in a separate window in the designated format.

Users have the option of submitting the report request to the batch queue by clicking **Submit to Batch** instead of **Generate Extract**. This process allows larger reports to generate in the background without disrupting the use of Campus. For more information about submitting a report to the batch queue, see the Batch [Queue](https://kb.infinitecampus.com/help/batch-queue) article.

### **Summary Report Layout**

#### **Summary Type**: School

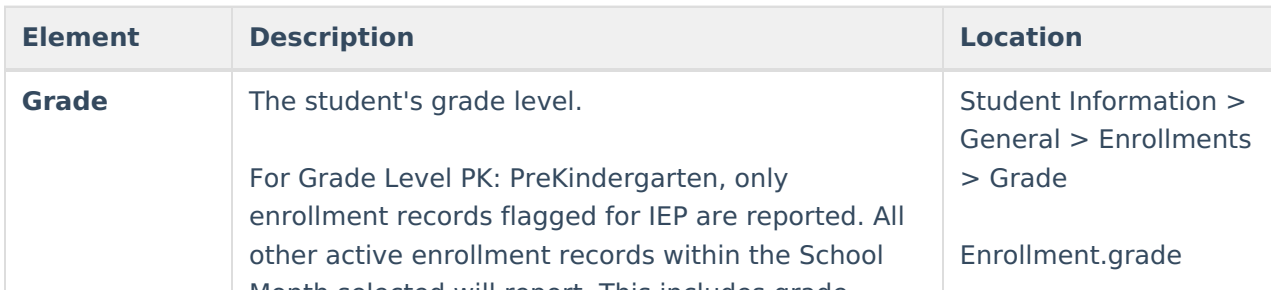

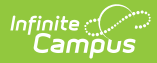

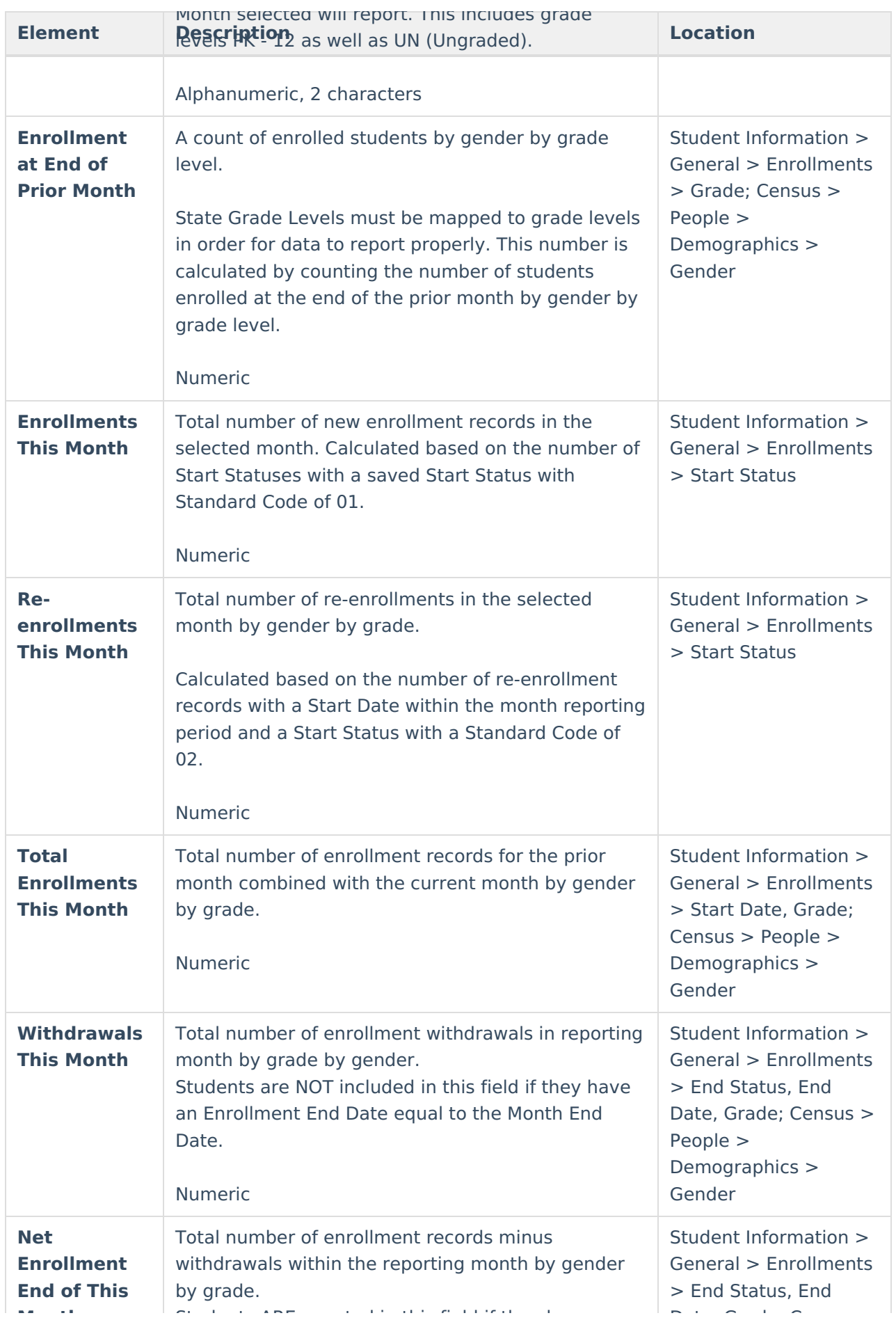

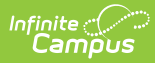

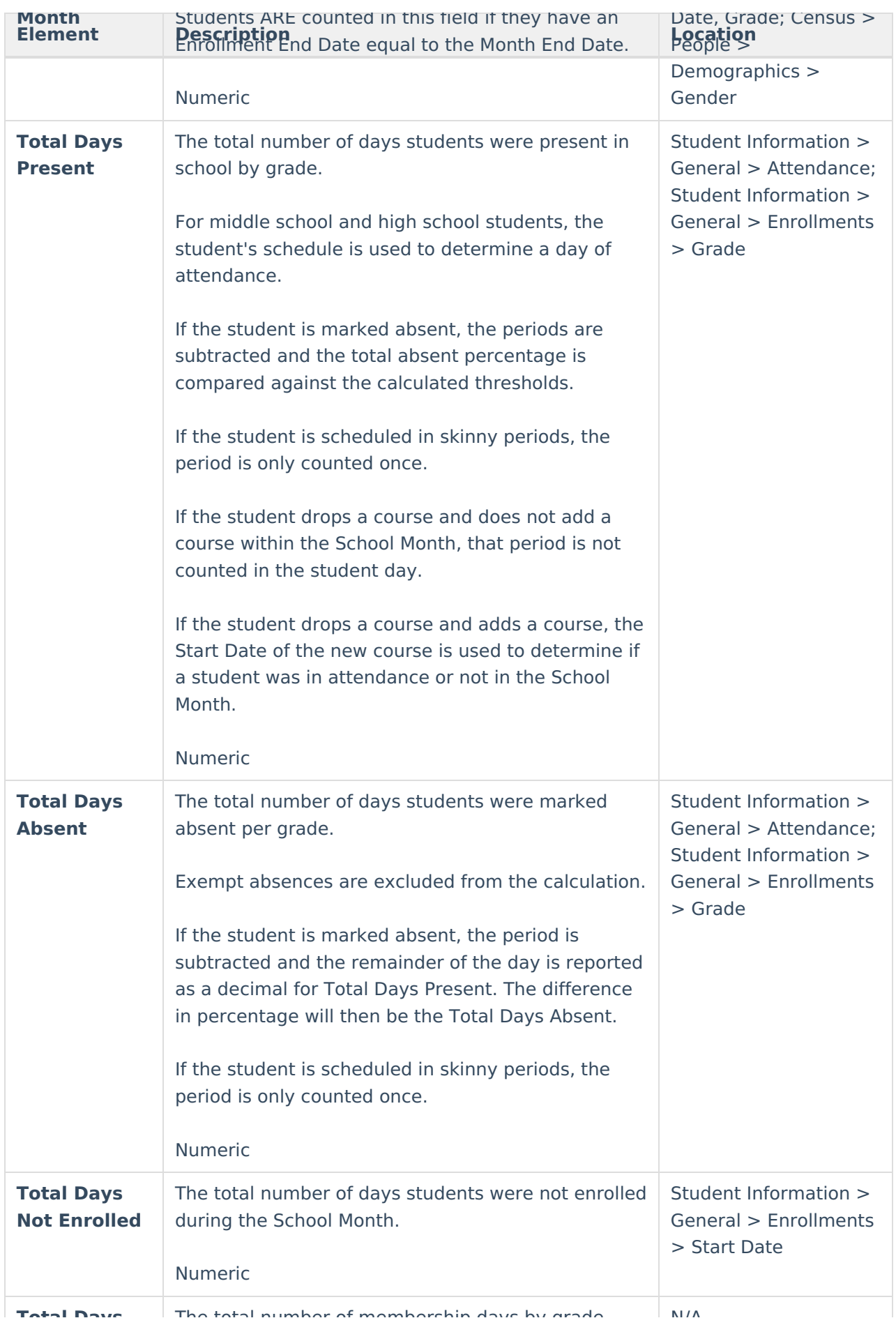

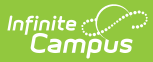

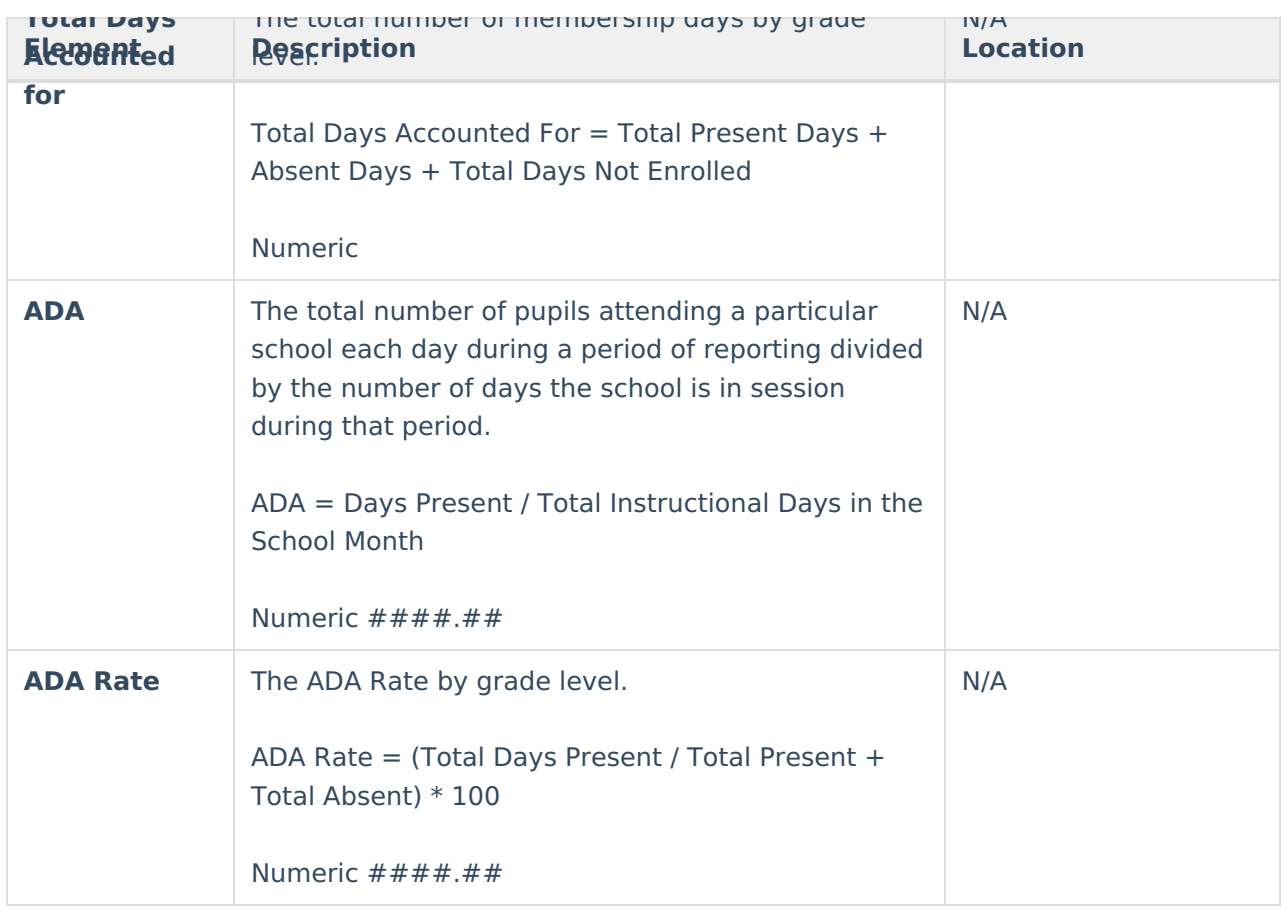

## **Summary Report Layout**

### **Summary Type**: Track

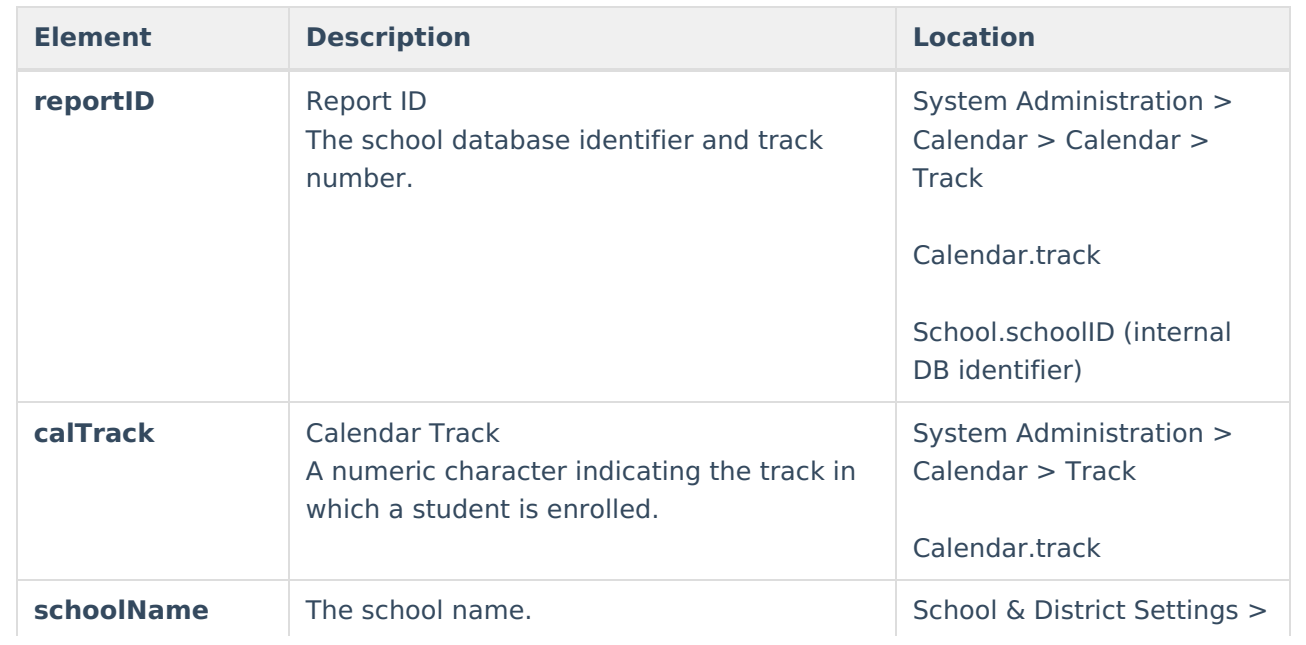

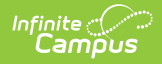

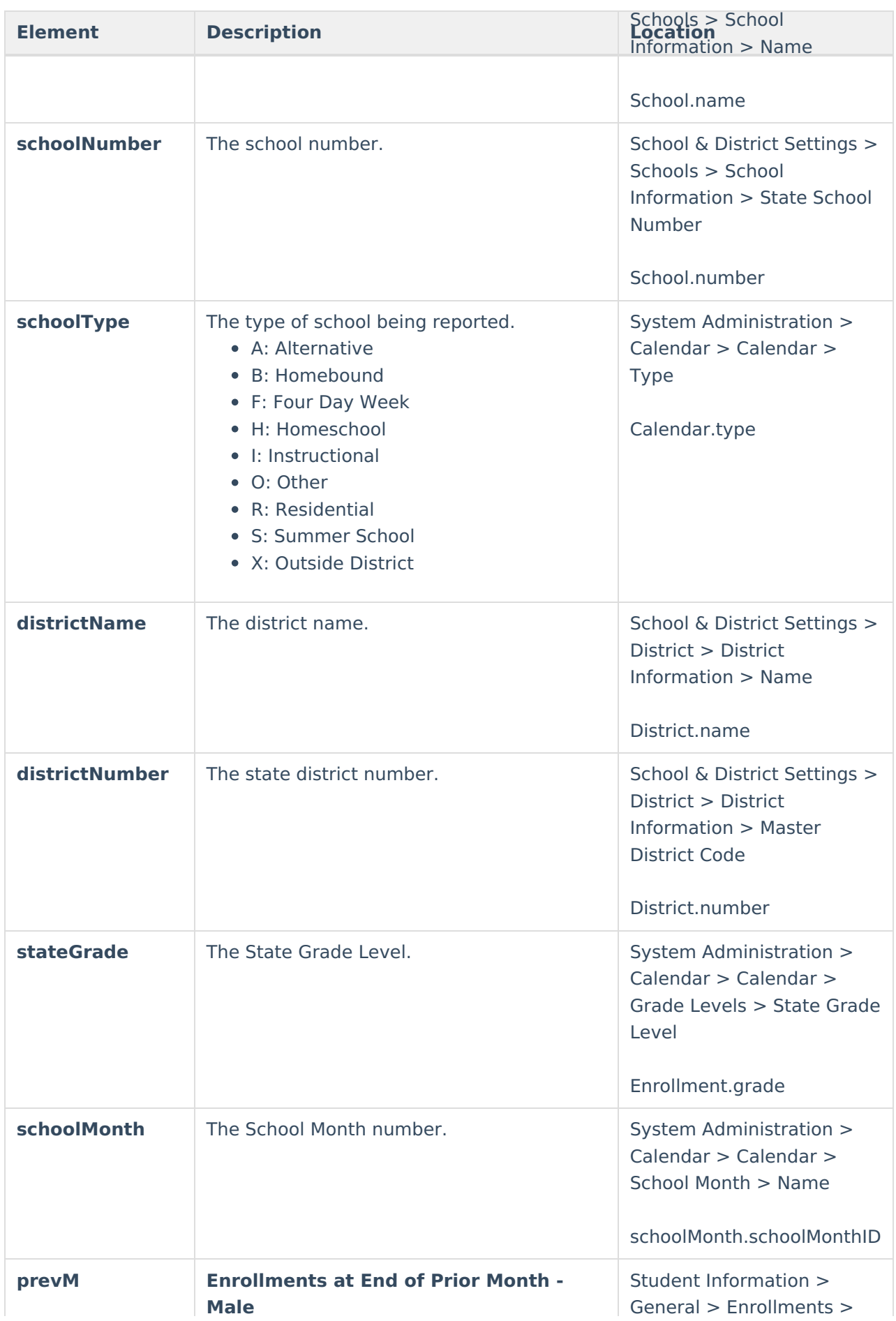

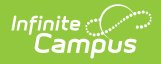

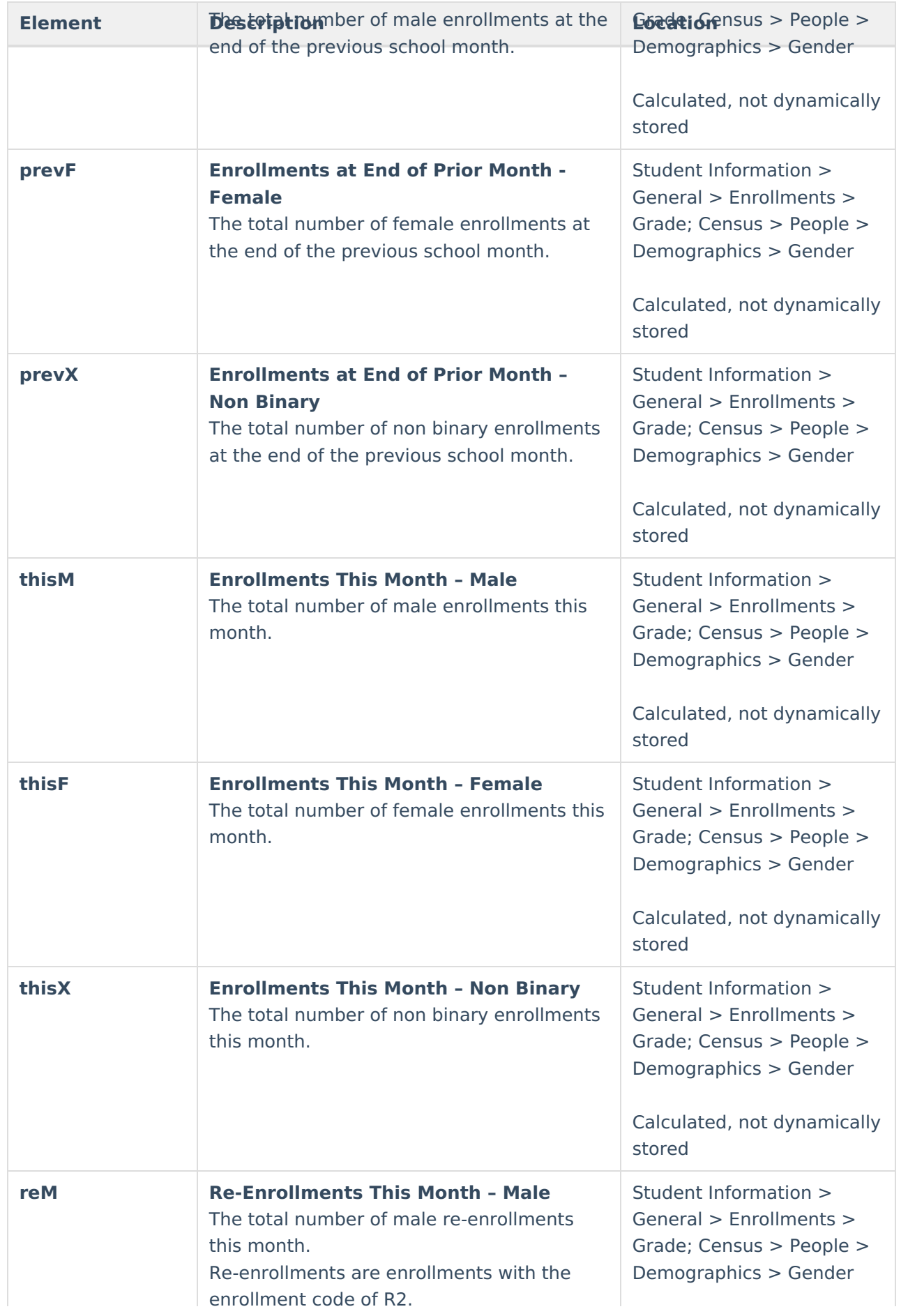

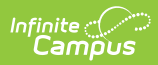

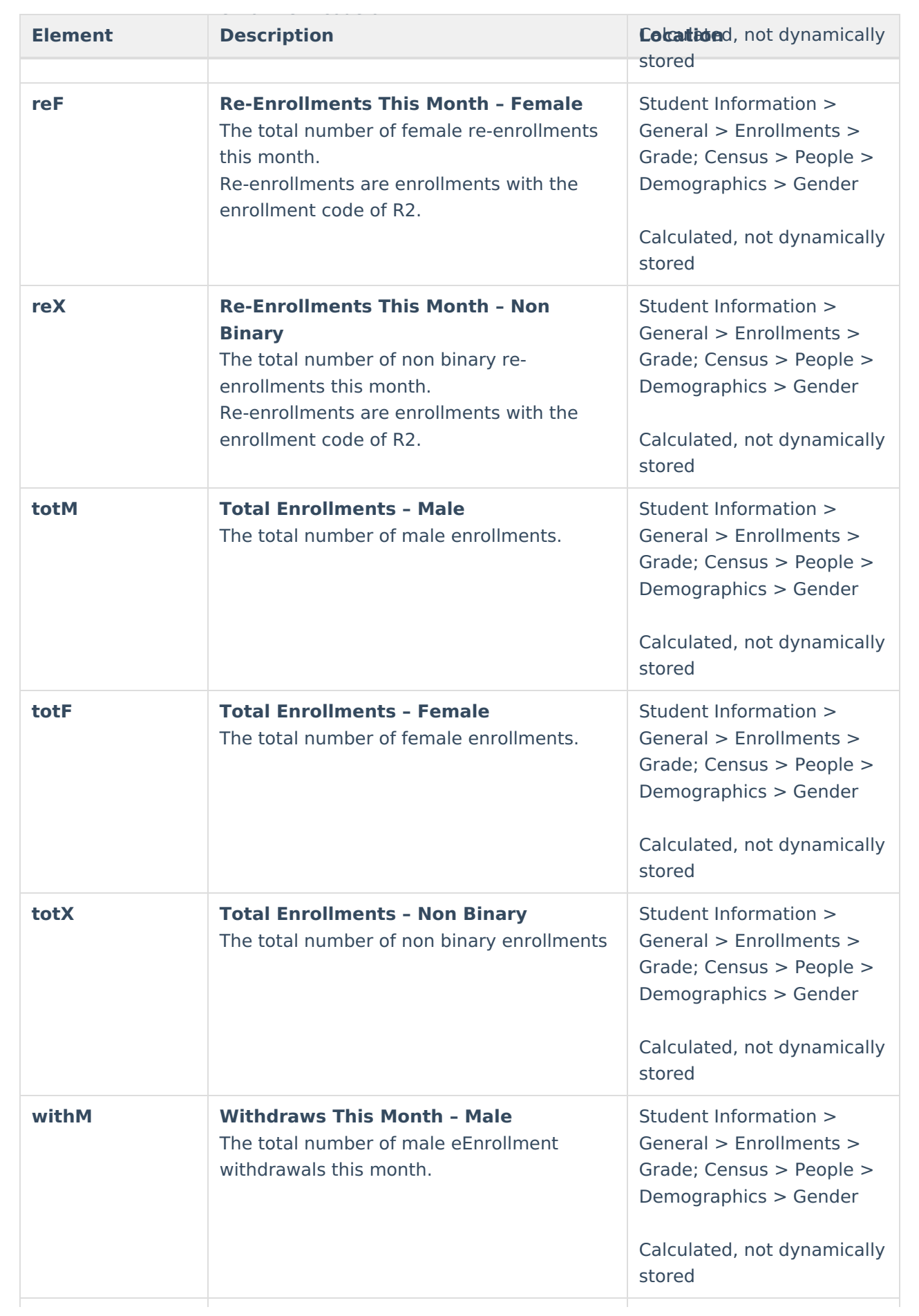

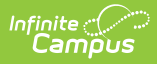

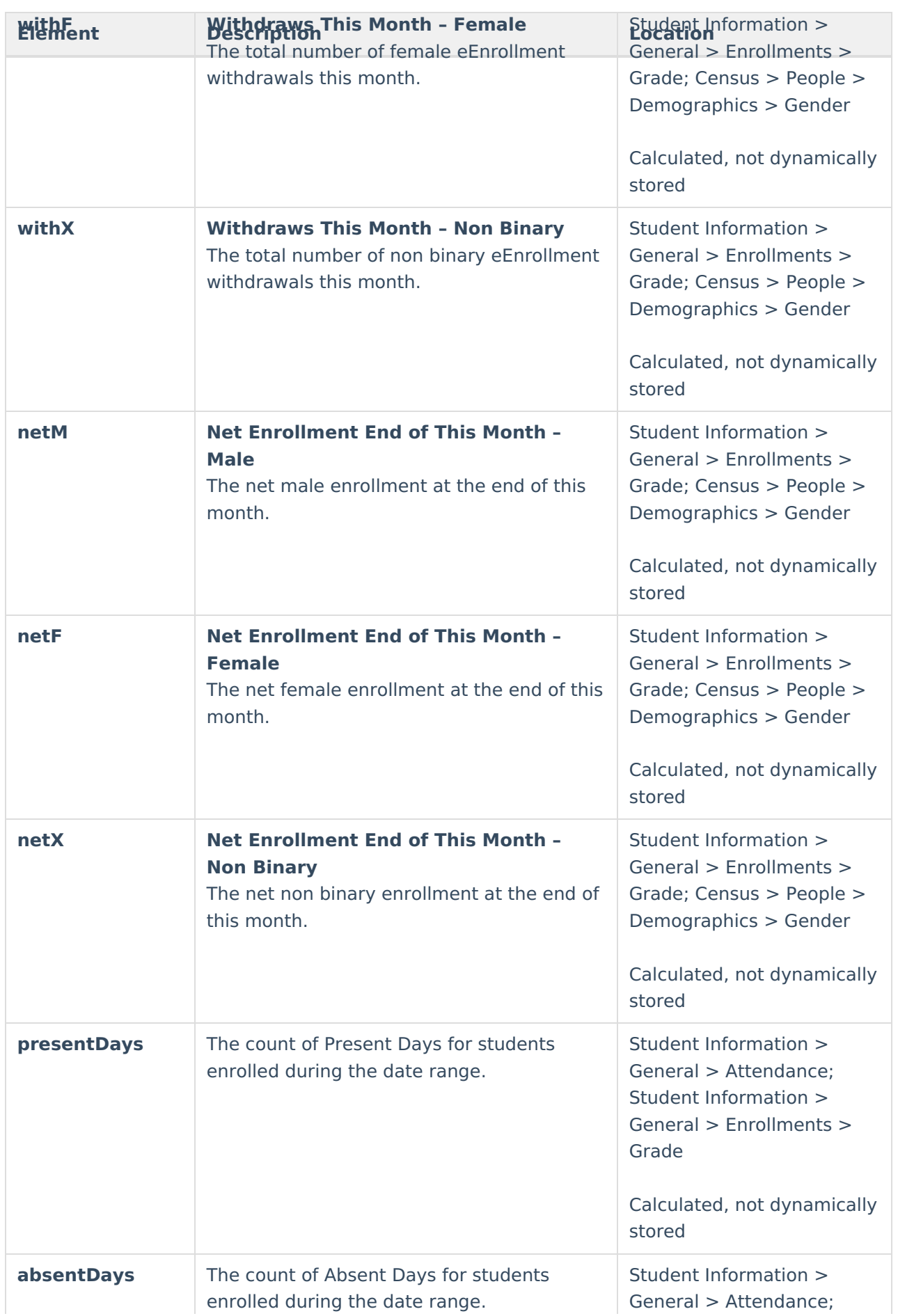

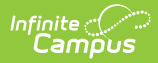

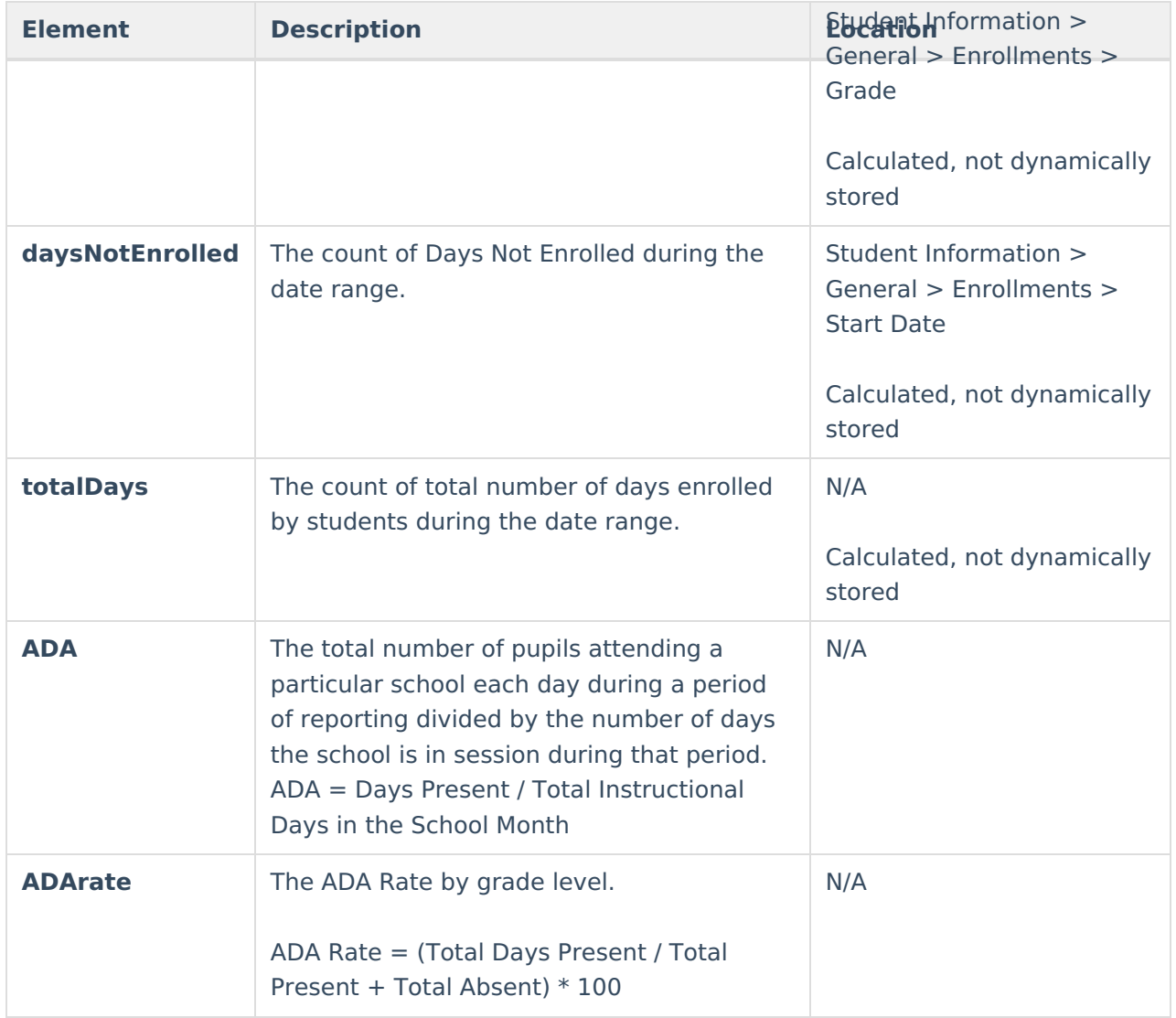

# **Detail Report**

The NV01 Monthly Enrollment and Attendance Detail Report displays student demographic, enrollment and attendance data within the designated School Month.

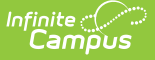

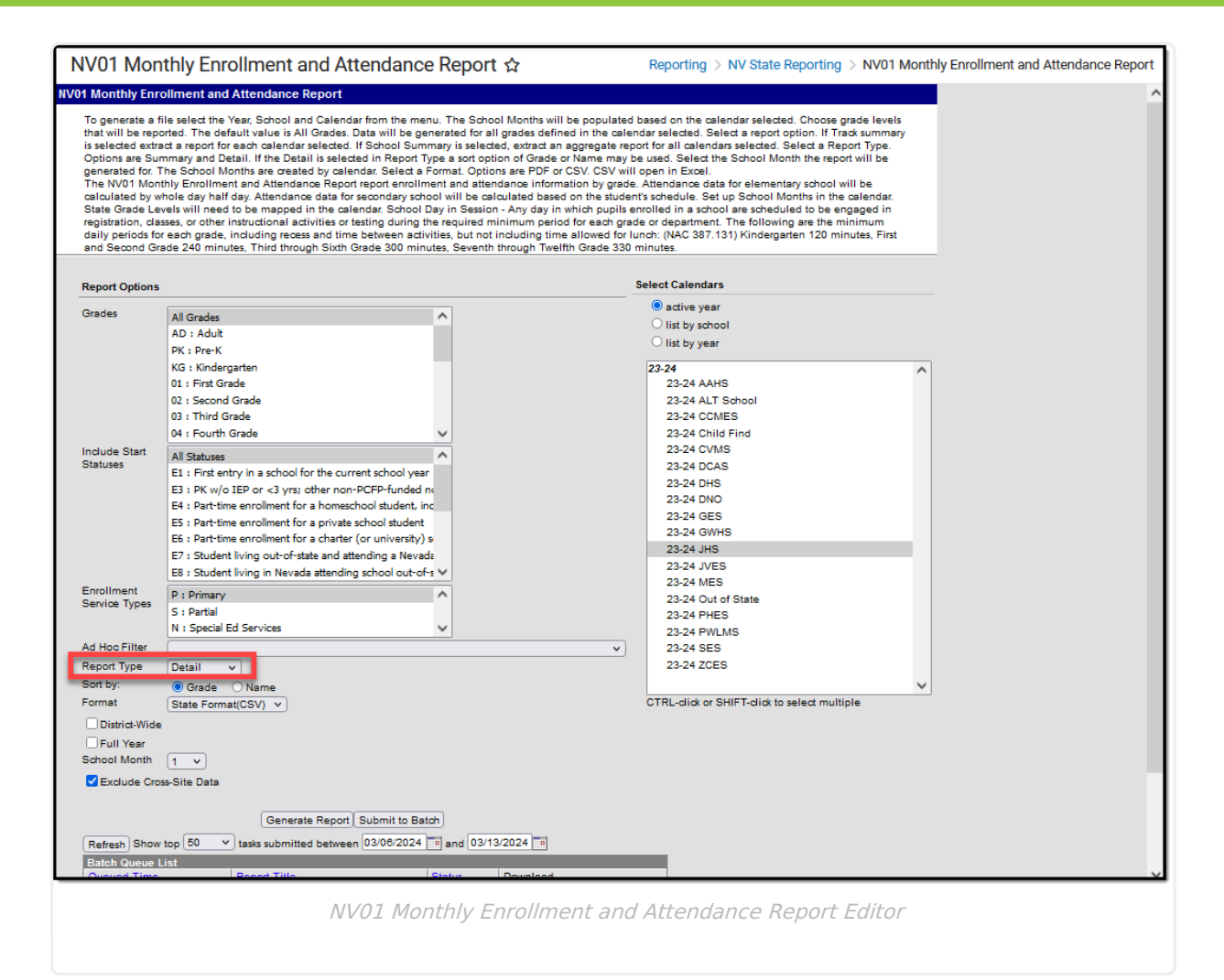

## **Detail Report Logic**

- For Elementary school calendars, attendance days are calculated using whole day/half day.
	- Half day absence is subtracted if the amount of the absence is less than or equal to a Half Day Absence.
- For Middle and High School calendars, the student's schedule is used to determine a day of attendance.
- When the student's section is marked as cross-site and the Exclude Cross-Site Data checkbox is marked on the extract editor, the cross-site section enrollment does NOT count toward attendance.
- State Grade Levels must be mapped to grade levels used within the reporting calendar in order for data to properly report.
- A School Day in Session is defined as any day in which pupils enrolled in a school are scheduled to be engaged in registration, other instructional activities or testing during the required minimum period for each grade level or department. The following are the minimum daily periods for each grade, including recess and time between activities, but not including time allowed for lunch:
	- o Kindergarten: 120 minutes
	- First and Second Grade: 240
	- Third through Sixth Grade: 300 minutes
	- Seventh through Twelfth Grade: 330 minutes

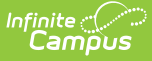

- A record reports for the following PK SPED students:
	- If their **Special Ed Status** (Student Information > General > Enrollments > Special Ed  $\circ$ Status) is **1 Receiving Services**.
	- If their **Special Ed Status** is 0 or Null and their **Special Ed Exit Date** is equal to the **Snapshot Date** on the extract editor.
- When the Calendar Type (System Administration > Calendar > Type) is **F Four Day Week**, the first 80 instructional days report.

## **Generate the Detail Report**

- 1. Select which **Grade(s)** to include within the report.
- 2. Select the **Start Statuses** to which you want to limit the report.
- 3. Select an Ad Hoc filter to limit the report results. Filters are created in the Filter [Designer.](https://kb.infinitecampus.com/help/filter-designer)
- 4. Select an **Enrollment Service Type**. Options include P: Primary, S: Partial, and N: Special Ed Services.
- 5. Select the Detail **Report Type**.
- 6. Select the **Format**. Options include the following:
	- **CSV** Select this option for submission to the state.
	- **HTML** Select this option to debug or review data prior to submission to the state.

PDF is not available for the Detail Report Type.

- 7. Select one of the following options.
	- **Full Year**. When marked, the report uses the earliest date from the first school month as a start date and the latest date from last school month as an end date. If there are gaps in the selected school months, all data between the first date and the last date is still included.
	- **School Month**. A School Month is a defined date range within the school year. School months are defined on the School [Months](https://kb.infinitecampus.com/help/school-months) tab.
- 8. The **Exclude Cross-Site Data** checkbox displays only if cross-site enrollment functionality is enabled at the district level. It defaults to checked. Cross-site section enrollment data is **not** included in the report when checked.
- 9. Select which calendar(s) to include within the report.
- 10. Select the **Generate Report** button. The report appears in a separate window in the designated format.

Users have the option of submitting the report request to the batch queue by clicking **Submit to Batch** instead of **Generate Extract**. This process allows larger reports to generate in the background without disrupting the use of Campus. For more information about submitting a report to the batch queue, see the Batch [Queue](https://kb.infinitecampus.com/help/batch-queue) article.

# **Detail Report Layout**

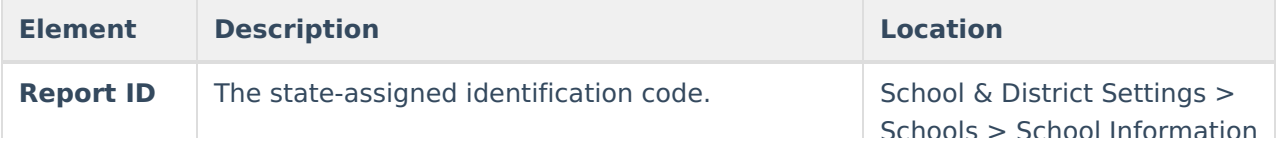

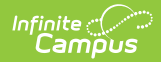

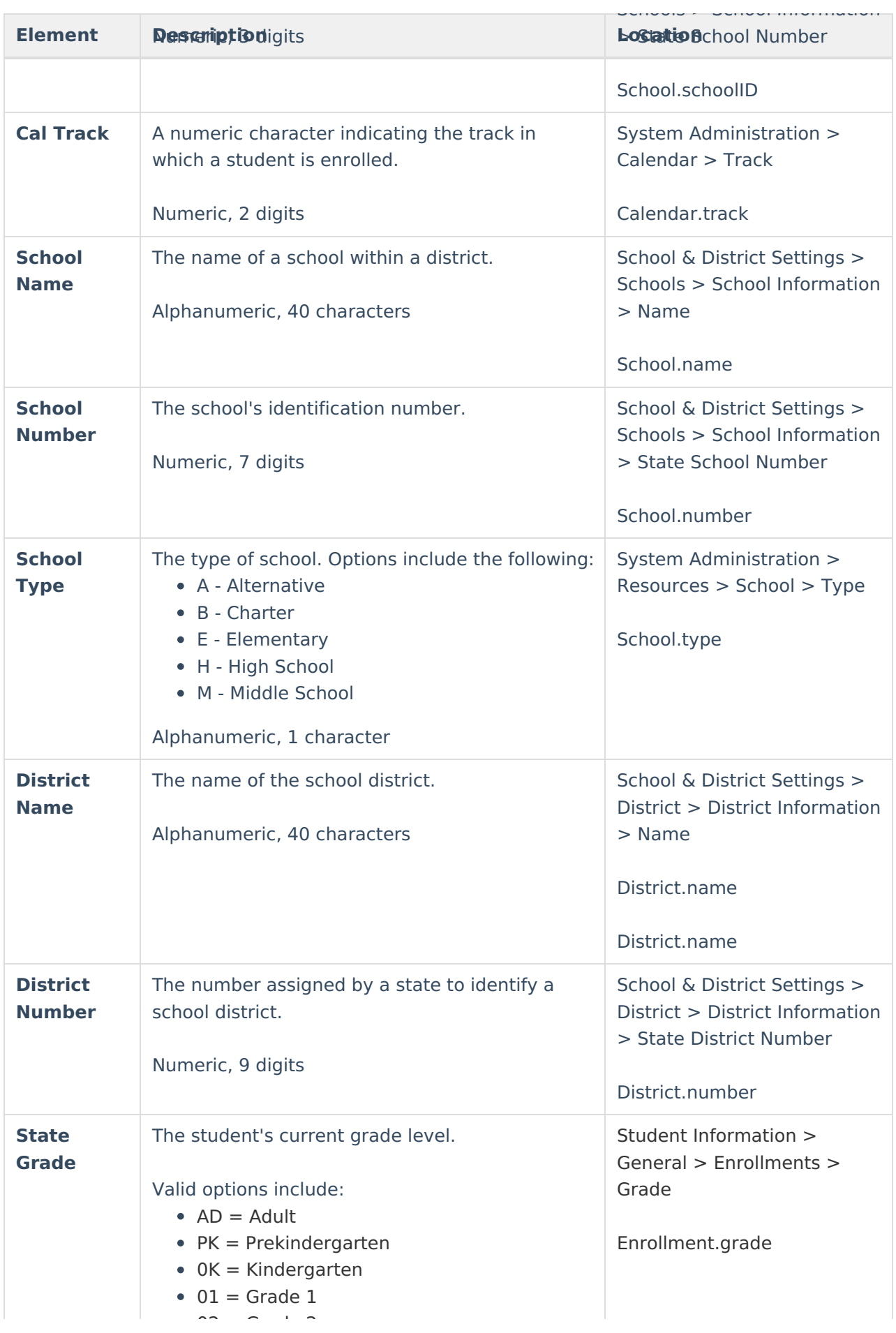

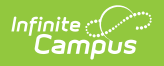

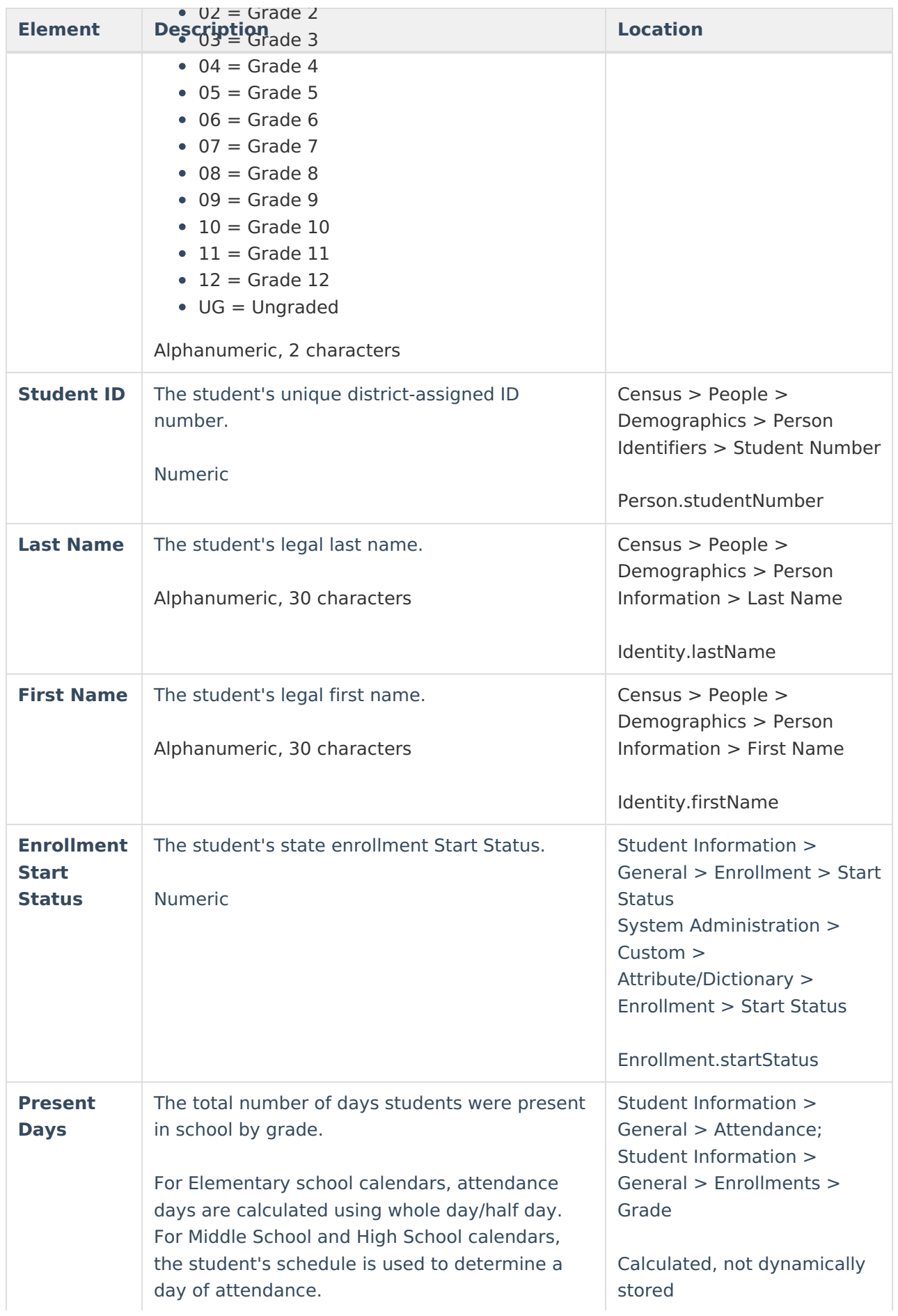

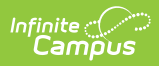

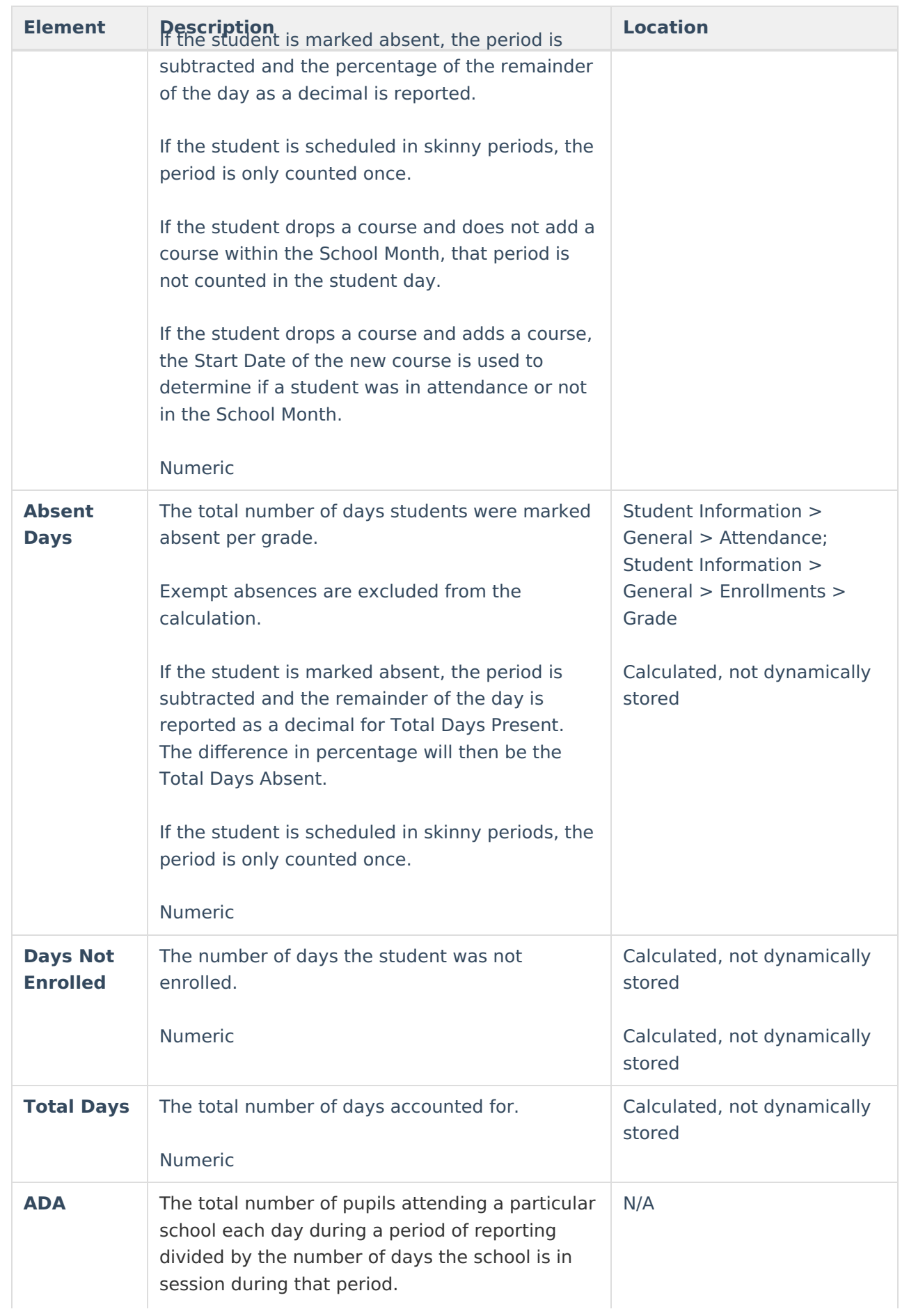

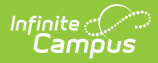

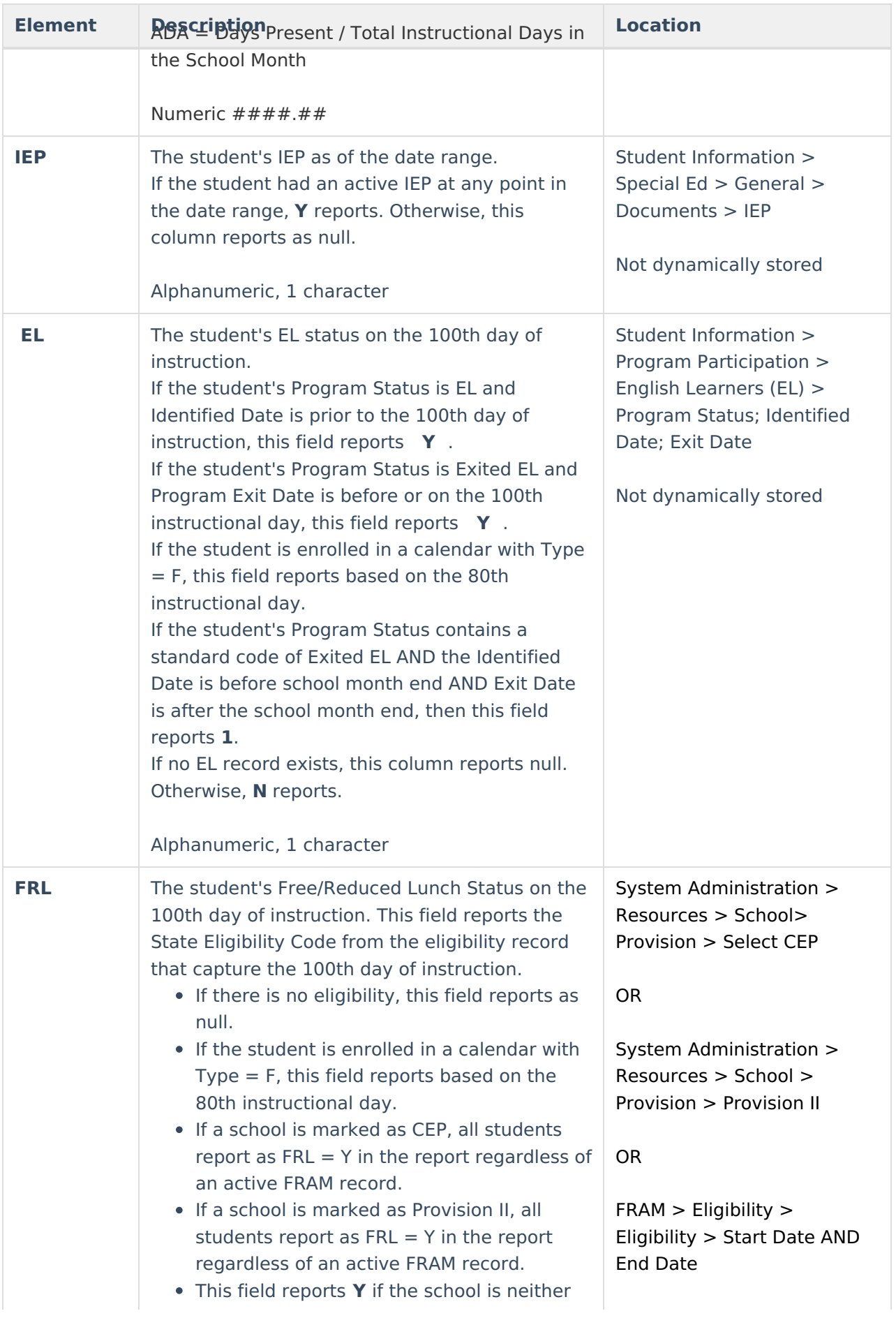

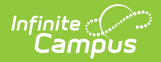

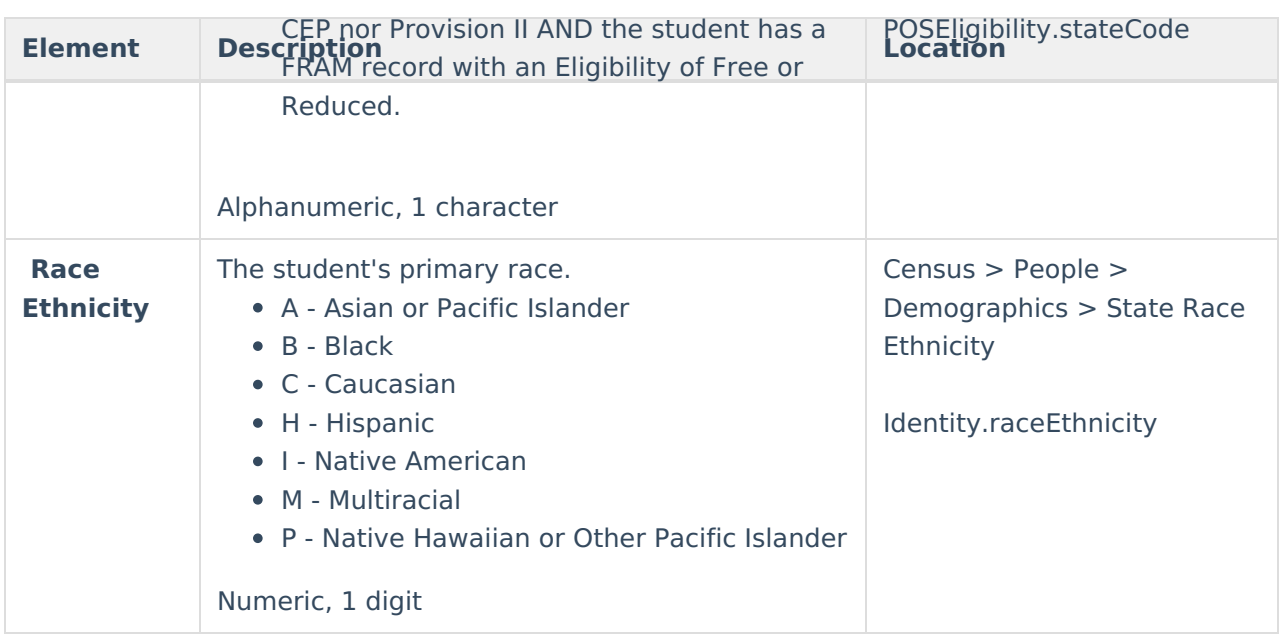